# Digital Photo Editing

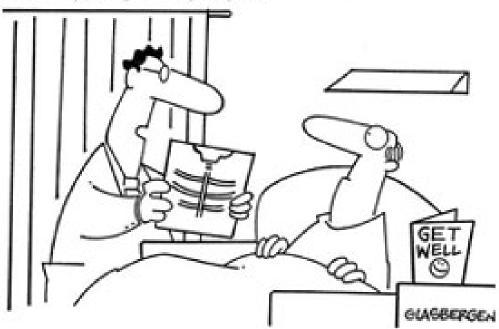

"Your x-ray showed a broken rib, but we fixed it with Photoshop."

## **Digital Photo Editing**

There are two main catagories of photo editing software.

1. **Photo Organizers** - Programs that help you find your pictures. May also do some editing, and create web pages and collages.

Examples: Picasa, XNView, ACDsee, Adobe Photoshop Elements

2. **Photo Editors** - Work on one picture file at a time. Usually more powerful editing features.

Examples: Adobe Photoshop, Gimp, Paint.Net, Corel Paint Shop

## **Photo Organizers**

Organizers tend to have a similar look and functionality to each other. Thumb nail views, a directory tree of your files and folders, and a slightly larger preview of the picture currently selected. A selection of the most used editing tools, and batch editing for making minor corrections to multiple pictures at once. The ability to create slide shows, contact sheets, and web pages are also features you can expect to see.

# XNView Picasa ACDsee

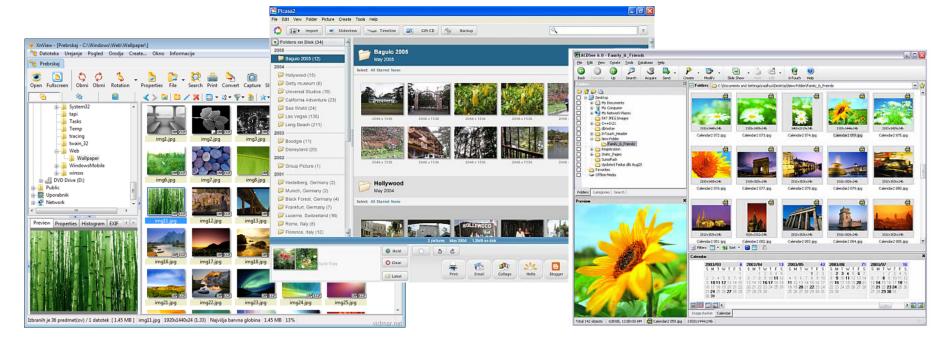

Some of the editing features included in Photo Organizer software are: Red Eye Reduction, Rotate, Resize, Contrast, Color Saturation, Sharpen Focus and more. Many of these can be done in batch mode to as many pictures as you select. Picasa has added Picnik to it's tool set allowing you to upload your photo to the Picnik website for added editing features.

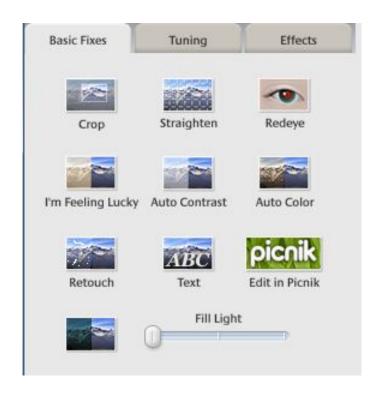

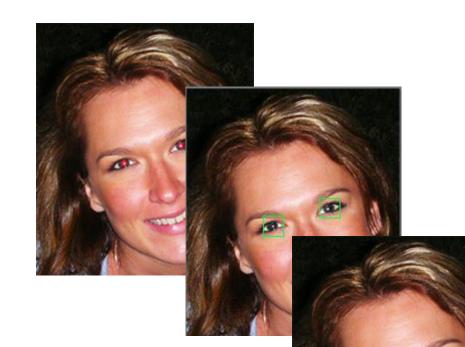

Here is an example of Redeye removal in Picasa. Crop, Straighten, and Fill Light are often needed basic fixes.

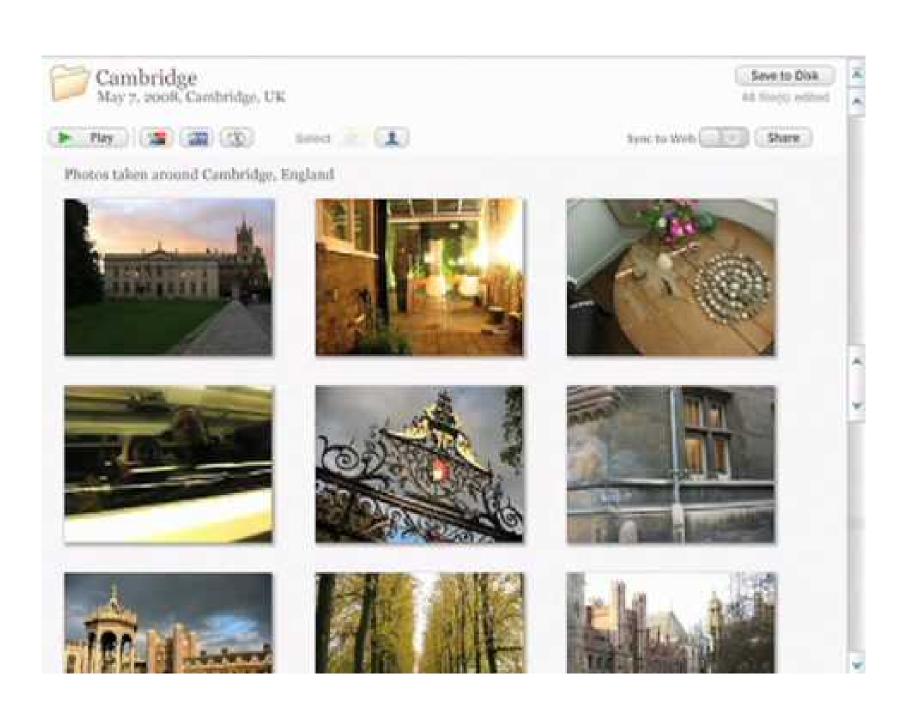

Saving and converting your picture file. In Xnview you can import about 400 file formats and export in about 50. For the complete list goto <a href="http://www.xnview.com/en/formats.html">http://www.xnview.com/en/formats.html</a>. Here is a list of some of the key file formats your likely to use and / or come across often.

**Proprietary** (Saves layers, and editing info)

.PSD .PDD - Photoshop Image

<u>.PDN - Paint.NET Image</u>

.XCF - Gimp Image

#### **Open**

.GIF - Graphics Interchange Format Image

.DDS - Microsoft DirectDraw Surface

.TGA - Truevision Targa Image

.BMP - Windows Bitmap Image

<u>.JPG</u> .JPEG - <u>Joint Photographic Experts Group Image</u> (Best compression)

<u>.TIF</u> .TIFF - <u>Tagged Image File Format Image</u> (Best quality)

.PNG - Portable Network Graphic Image

As a rule if you can do something in an photo organizer it will be faster and easier to accomplish than in a photo editor. Many of these features are available in batch edit mode. Here is the menu of batch edit items in Picasa.

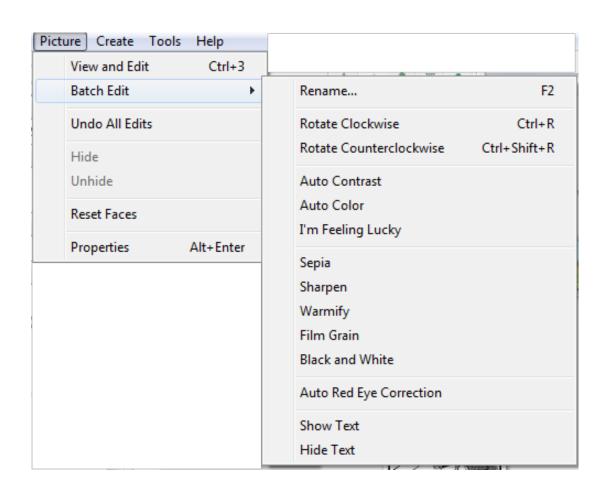

So if you wanted to select a set of pictures that needed minor correction of color and contrast. Click Picture, Batch Edit, and I'm Feeling Lucky. Picasa would make adjustments to it's built in preferences automatically. Likewise for any of the other actions on the menu.

### **Photo Editors**

Editors also tend to work in similar fashion to each other. With tools, like erasers, color pickers, and brushes. Features like layers, effects and filters. All the options you find in the organizers, but with greater flexibly. For example instead of rotating in 90° jumps you may be able to rotate in increments of 1°.

Paint.net

Photoshop

Gimp

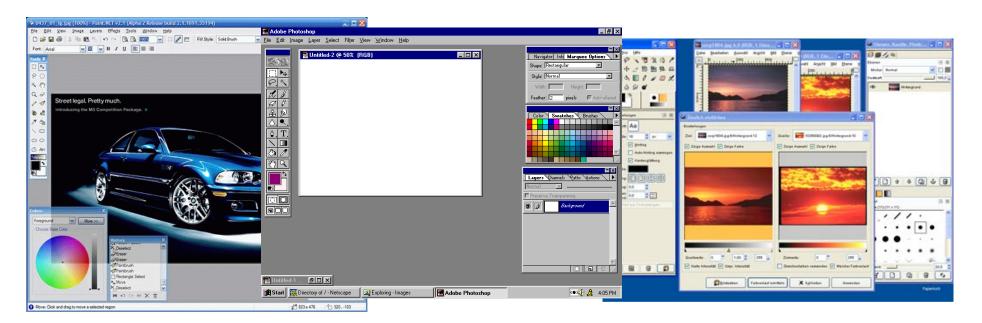

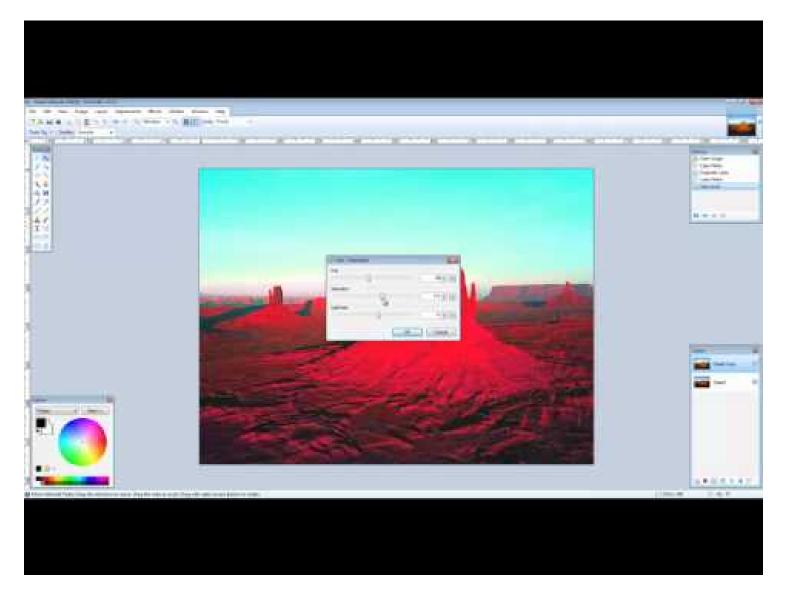

Some of the most powerful features of photo editors are layers, masking, and cloning.

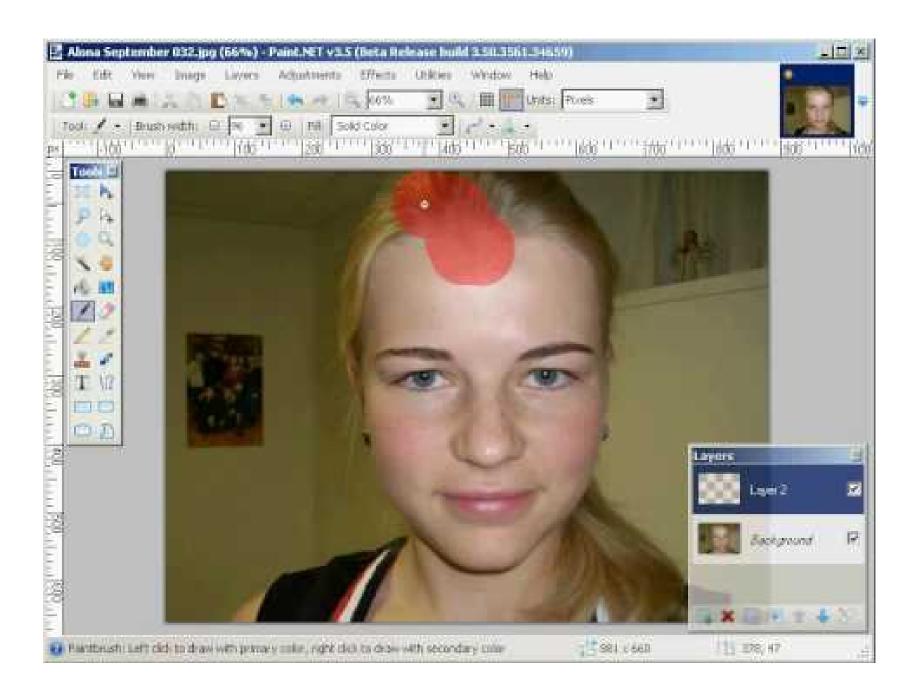

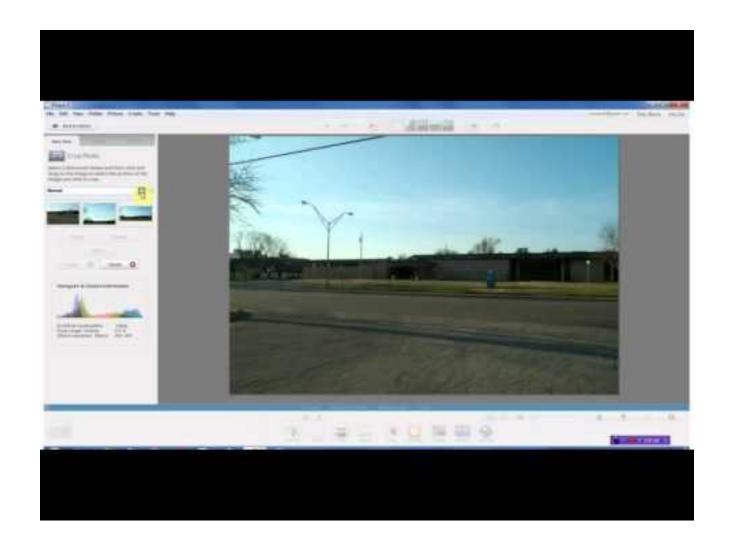

http://www.youtube.com/watch?v=z6NnoqtzUnk

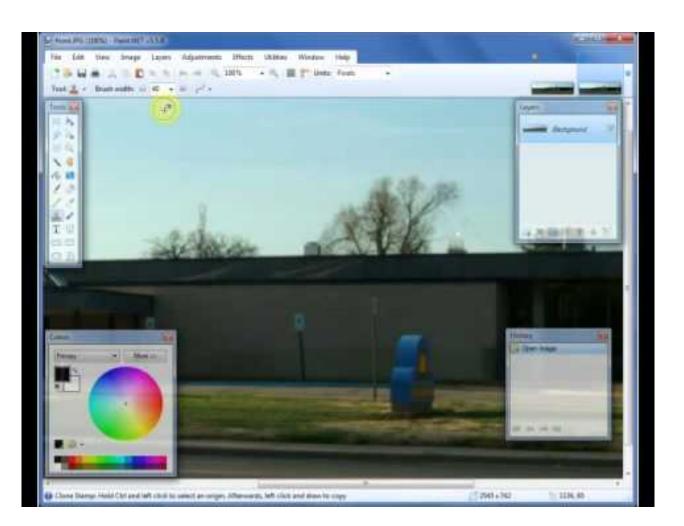

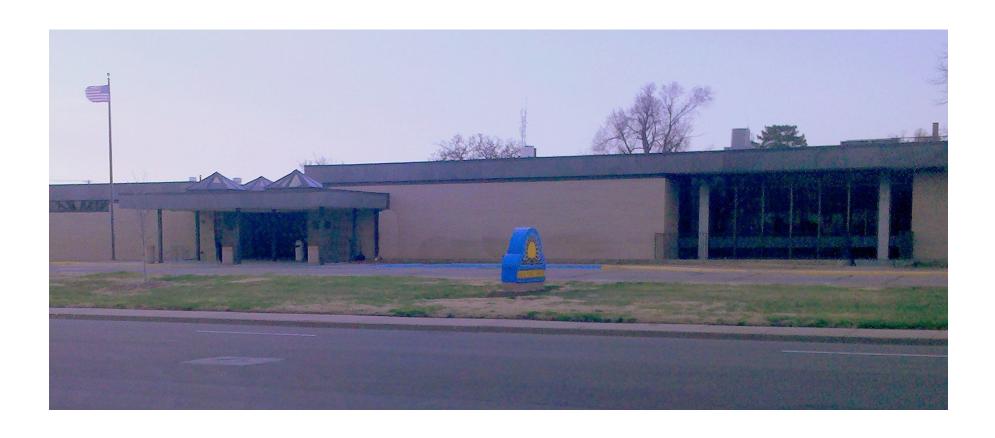

Printing: Don't change the size of your image for the printer. Print the size you want. To get a good photo quality you'll need at least 180 pixels per inch. 300 pixels per inch is ideal. So for a 4X6 photo quality print you'll need a camera that produces 1200X1800 pixel images, or 2-3 mega pixels. For an 8X10 2400X3000 pixels or 7-8 Mega-Pixels.

http://en.wikipedia.org/wiki/Dots\_per\_inch

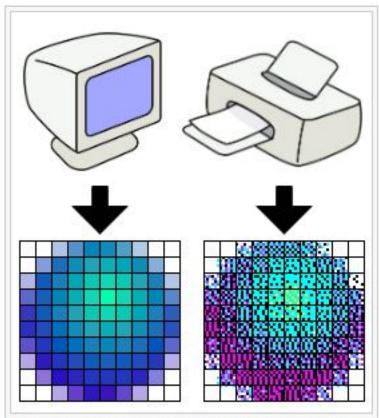

A 10 × 10-pixel image on a computer display usually requires many more than 10 × 10 printer dots to accurately reproduce, due to limitations of available ink colours in the printer. The whole blue pixels making up the sphere are reproduced by the printer using cyan, magenta, and black.

The printing interface allows you to pick the print size and quantity.

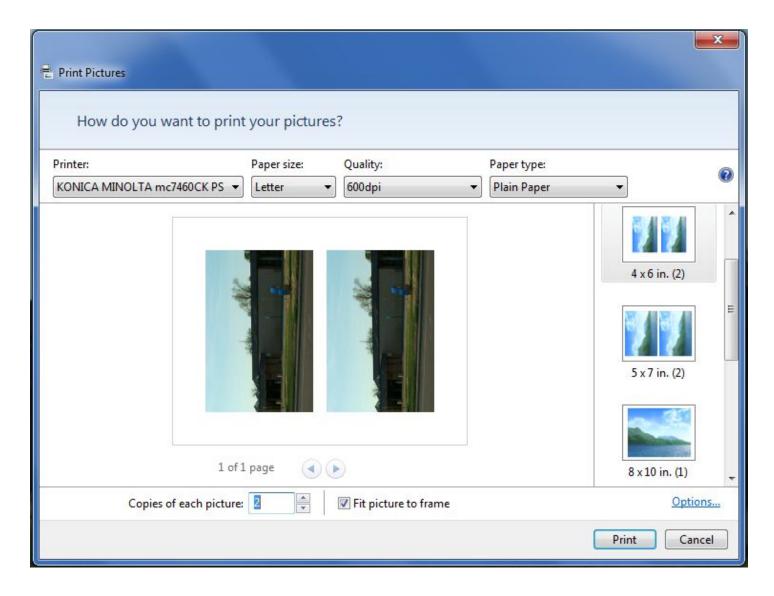

Books available at the Salina Public Library.

A nice interactive tutorial for Paint.net is at http://tinyurl.com/6e4zum.

A 38 minute Youtube video webinar for picasa can played from http://youtu.be/\_hajN-4Rcc8

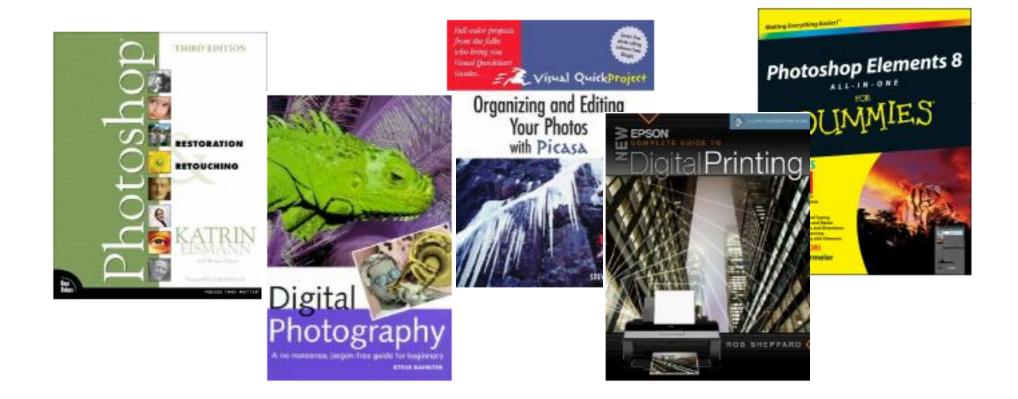